# FlexOS<sup>™</sup> Supplement for Intel<sup>®</sup> iAPX<sup>™</sup> 286-based Computers

#### COPYRIGHT

Copyright ... 1986 Digital Research Inc. All rights reserved. No part of this publication may be reproduced, transmitted, transcribed, stored in a retrieval system, or translated into any language or computer language, in any form or by any means, electronic, mechanical, magnetic, optical, chemical, manual or otherwise, without the prior written permission of Digital Research Inc., 60 Garden Court, Box DRI, Monterey, California 93942.

#### DISCLAIMER

DIGITAL RESEARCH INC. MAKES NO REPRESENTATIONS OR WARRANTIES WITH RESPECT TO THE CONTENTS HEREOF AND SPECIFICALLY DISCLAIMS ANY IMPLIED WARRANTIES OF MERCHANTABILITY OR FITNESS FOR ANY PARTICULAR PURPOSE. Further, Digital Research Inc. reserves the right to revise this publication and to make changes from time to time in the content hereof without obligation of Digital Research Inc. to notify any person of such revision or changes.

#### NOTICE TO USER

This manual should not be construed as any representation or warranty with respect to the software named herein. Occasionally changes or variations exist in the software that are not reflected in the manual. Generally, if such changes or variations are known to exist and to affect the product significantly, a release note or README.DOC file accompanies the manual and distribution disk(s). In that event, be sure to read the release note or README.DOC file before using the product.

#### **TRADEMARKS**

Digital Research, CP/M, and the Digital Research logo are registered trademarks of Digital Research Inc. FlexOS is a trademark of Digital Research Inc. We Make Computers Work is a service mark of Digital Research Inc.

First Edition: November 1986

#### **Foreword**

This supplement contains processor-dependent information and descriptions for the Intel<sup>®</sup>  $iAPX^{\mathsf{TM}}$  286 (80286) version of the FlexOS<sup>TM</sup> operating system.

Section 1 supplements the <u>FlexOS Programmer's Guide</u>. Refer to this section for chip-specific information related to the use of Supervisor Calls (SVCs) and program development.

Section 2 supplements the <u>FlexOS System Guide</u>. Refer to this section for driver-related and system generation information.

Section 3 describes the FlexOS front end. Refer to this section for guidelines for running certified applications and for writing new applications to run under the FlexOS front end.

Section 4 describes the FlexOS Virtual Device Interface (VDI). Refer to this section for information on device support and VDI configuration and installation.

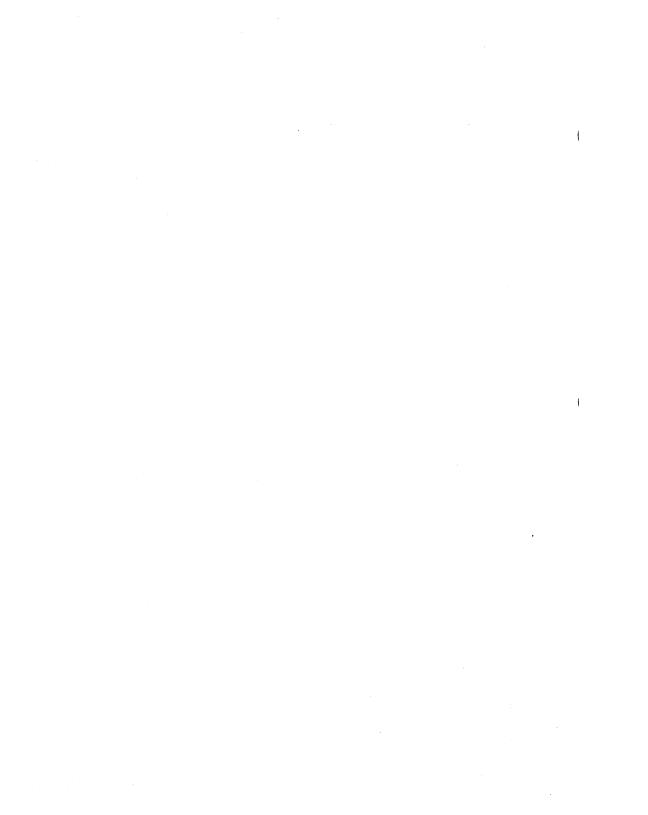

# Contents

| 1 | Sup  | plement to the Programmer's Guide                   |      |  |  |  |  |  |
|---|------|-----------------------------------------------------|------|--|--|--|--|--|
|   | 1.1  | Supervisor Call Distinctions                        | 1-1  |  |  |  |  |  |
|   |      | 1.1.1 MALLOC                                        | 1-1  |  |  |  |  |  |
|   |      | 1.1.2 CONTROL                                       | 1-2  |  |  |  |  |  |
|   |      | 1.1.3 EXCEPTION Numbers                             | 1-4  |  |  |  |  |  |
|   | 1.2  | Assembly Language Programming Tools and Conventions | 1-5  |  |  |  |  |  |
|   |      | 1.2.1 Reserved File Extensions                      | 1-5  |  |  |  |  |  |
|   |      | 1.2.2 FlexOS Entry Mechanism                        | 1-7  |  |  |  |  |  |
|   | 1.3  | Program Load Formats                                | 1-8  |  |  |  |  |  |
|   |      | 1.3.1 Code, Data, and Stack Group Descriptors       | 1-9  |  |  |  |  |  |
|   |      | 1.3.2 Fix-Up Information                            | 1-10 |  |  |  |  |  |
|   |      | 1.3.3 Shared Run-Time Library Group Descriptor and  |      |  |  |  |  |  |
|   |      | Program Format                                      | 1-11 |  |  |  |  |  |
|   | 1.4  | Memory Models                                       | 1-13 |  |  |  |  |  |
| 2 | Sup  | plement to the System Guide                         |      |  |  |  |  |  |
|   | 2.1  | Assembly Language Interface to Driver Entry Points  | 2-1  |  |  |  |  |  |
|   | 2.2  | Exiting an Interrupt Service Routine                | 2-2  |  |  |  |  |  |
|   | 2.3  |                                                     |      |  |  |  |  |  |
|   | 2.4  | System Generation Notes                             | 2-3  |  |  |  |  |  |
|   |      | 2.4.1 System Generation Utilities                   | 2-3  |  |  |  |  |  |
|   |      | 2.4.2 FLEX286.SYS File Format                       | 2-3  |  |  |  |  |  |
|   |      | 2.4.3 FLEX286.SYS Header Record Definition          | 2-4  |  |  |  |  |  |
|   |      | 2.4.4 FlexOS Data Header                            | 2-5  |  |  |  |  |  |
|   | 2.5  | Sample Boot Loaders                                 | 2-7  |  |  |  |  |  |
|   | 2.6  | Console Driver I/O Functions                        | 2-21 |  |  |  |  |  |
| 3 | Flex | OS Front End                                        |      |  |  |  |  |  |
|   | 3.1  | Running PC DOS Applications                         | 3-1  |  |  |  |  |  |
|   |      | 3.1.1 PC DOS Program Memory Allocation              | 3-2  |  |  |  |  |  |
|   |      | 3.1.2 Memory Allocation ADDMEM                      | 3-3  |  |  |  |  |  |
|   | 3.2  | PC DOS Emulation Under FlexOS 1.3                   | 3-6  |  |  |  |  |  |
|   |      | 3.2.1 PC DOS BIOS Calls                             | 3-6  |  |  |  |  |  |

# Contents

|   | 3.3<br>3.4 | 3.2.2 Software Interrupts                                 | 3-8<br>3-8<br>3-10<br>3-14<br>3-15 |
|---|------------|-----------------------------------------------------------|------------------------------------|
| 4 | VDI        |                                                           |                                    |
|   | 4.1        | Introduction                                              | 4-1                                |
|   | 4.2        | Device Support                                            | 4-1                                |
|   | 4.3        | FlexOS 286 VDI Configuration and Installation             | 4-2                                |
|   |            | 4.3.1 VDI Binding Library                                 | 4-4                                |
|   |            | 4.3.2 Specifying Device Numbers, Driver Files and Fonts . | 4-4                                |
|   |            | 4.3.3 Parameters to vs_color                              | 4-6                                |
|   | 4.4        | FlexOS 286 VDI Application Notes                          | 4-7                                |
|   | 4.5        | FlexOS 286 VDI Restrictions                               | 4-8                                |
| I | Figur      | es                                                        |                                    |
|   | 1-1        | Target Process ID Data Structure                          | 1-2                                |
|   | 1-2        |                                                           | 1-9                                |
|   | 1-3        | Group Descriptor Format                                   | 1-9                                |
|   | 1-4        |                                                           | 1-11                               |
|   | 1-5        | SRTL_ID Format                                            | 1-12                               |
|   | 1-6        | XSRTL Header                                              | 1-12                               |
|   | 1-7        | FlexOS Loader Memory Models                               | 1-13                               |
|   | 2-1        | FLEX286.SYS File                                          | 2-4                                |
|   | 2-2        | FLEX286.SYS Header Record                                 | 2-4                                |
|   | 2-3        | FlexOS Data Header                                        | 2-6                                |

# Tables

| 1-1     | FlexOS to 80286 Software Interrupts                 | 1-4  |
|---------|-----------------------------------------------------|------|
| 1-2     | Reserved File Extensions                            | 1-6  |
| 1-3     | Group Descriptor Numbers                            | 1-10 |
| 1-4     | SRTL_ID Fields                                      | 1-12 |
| 2-1     | FLEX286.SYS Header Record Fields                    | 2-5  |
| 2-2     | Fields in FlexOS Data Header                        | 2-7  |
| 4-1     | Graphic Device Numbers                              | 4-5  |
| 4-2     | Parameters to vs_color                              | 4-6  |
| Listing | <b>IS</b>                                           |      |
| 1-1     | Sample _osif Routine                                | 1-8  |
|         | iAPX 8086/8088/80286 Assembler Interface Convention | 2-1  |
| 2-2     | Sample Boot Loader                                  | 2-8  |
| 2-3     | Sample Boot Partition Record                        | 2-16 |

• 

#### Supplement to the Programmer's Guide

This section describes the following 80286-specific aspects of FlexOS:

- supervisor call distinctions
- assembly-language programming tools, conventions, and interface
- program load formats
- memory models

#### 1.1 Supervisor Call Distinctions

This section contains supplemental information for three SVC descriptions in the FlexOS Programmer's Guide:

- MALLOC
- CONTROL
- EXCEPTION

#### 1.1.1 MALLOC

MALLOC adds heap memory in two ways: it expands an existing heap or creates a new heap. On systems that are not memory-mapped, MALLOC works only if contiguous memory is available above the existing heap.

The architecture of the 80286 forces two restrictions on MALLOC use. This does not affect MALLOC's argument definitions, values, and parameter block. The restrictions are as follows:

- You cannot obtain a data segment larger than 64K bytes with one call
- MALLOC allocates data segments up to the nearest multiple of 64K bytes.

It is still possible to expand a data segment beyond 64K bytes by using multiple MALLOC calls and specifying particular values for the min and max fields of the Memory Parameter Block (MPB). For

example, suppose that a program has a 50K byte data segment and you want to expand this by 40K bytes. The program calls MALLOC twice, specifying option 0 both times: first to allocate 14K bytes and second to get the remaining 26K. The resulting 90K byte data segment is physically contiguous.

This example assumes that you knew the exact number of bytes before the next 64K boundary. In reality, this is not practical. The solution is to set the MPB min value to 0 and the max value to the total bytes desired in each MALLOC call. Between calls, subtract the number of bytes actually allocated from the total amount requested. (Recall that MALLOC returns the amount allocated in the MPB min field.) Use the difference as the max value in your next MALLOC call. Repeat this procedure until the data segment reaches the size required by your program.

**Note:** MFREE is not similarly affected by 64K limits. MFREE releases the entire amount of memory allocated to the data segment after the starting address, regardless of its size.

#### 1.1.2 CONTROL

FlexOS uses the &tpid value in your CONTROL call as a pointer to the data structure shown in Figure 1–1. The address must be in user memory space. All values are then set by FlexOS when CONTROL option 1 (LOAD) is requested. All values are Read-Only. This information is used by the debugger to connect symbols to logical addresses.

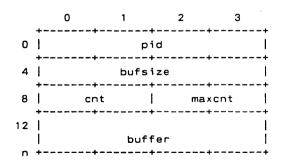

Figure 1-1. Target Process ID Data Structure

The data structure's tpid fields are defined as follows:

pid The target process's process ID

bufsize The byte length of the Fixup Item buffer

cnt Number of Fixup Items returned in the buffer.

maxcnt Number of Fixup Items that exist for this load.

buffer Sequential array of Fixup Items; each item is organized as shown below (field descriptions follow):

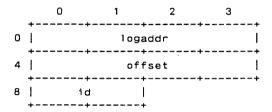

logaddr: Logical address for the specified offset

offset: Byte offset from the group base

id: Group number for this fixup where:

0 = Code group

1 = Data group

2 = Heap group

3 = Stack group

Compare the cnt and maxcnt values to ensure that your buffer contains all of the program's fixup items. If maxcnt is larger than cnt, you have not made the buffer large enough.

#### 1.1.3 EXCEPTION Numbers

Table 1-1 shows how the exception numbers for the EXCEPTION SVC correspond to the 80286 exception vectors.

Table 1-1. FlexOS to 80286 Software Interrupts

| FlexOS         |                              | 80286   |
|----------------|------------------------------|---------|
| EXCEPTION      |                              | Vector  |
| Number<br>———— | Condition                    | Number  |
| 0              | Non-existent memory          | 12      |
| 1              | Memory boundary error        | 9       |
| 2              | Illegal instruction          | 6       |
| 3              | Divide by zero               | 0       |
| 4              | Bound exception              | 5       |
| · 5            | Overflow error               | 4       |
| 6              | Privilege violation          | 13      |
| 7              | Trace                        | 1       |
| 8              | Breakpoint                   | 3       |
| 9              | Floating-point exception     | 16      |
| 10             | Stack fault                  | 12      |
| 11             | Emulated instruction group 0 | 7       |
| 12 - 18        | Not used                     |         |
| 19 - 255       | Reserved                     |         |
| 256+n          | TRAP vector number n         | 0 - 255 |
| 512 - 64K      | Reserved                     |         |

#### 1.2 Assembly Language Programming Tools and Conventions

The following tools are used with FlexOS to assemble, link, and debug 80286 assembly language programs.

- RASM-86 (relocatable assembler) processes an 8086, 80186, or 80286 assembly language source file, and produces a machine language object file.
- LINK 86 combines relocatable object files into a command file that is executable under FlexOS.
- LIB-86 creates library files of object modules and provides a means for appending, replacing, selecting, and deleting modules in an existing library file.
- XREF-86 uses the RASM-86 LST and SYM files to create a cross-reference file showing symbol use in the program. Provide in .EXE form to be run under the DOS front end.
- SID-286 SID-286 is a symbolic debugger.

The FlexOS 286 Programmer's Utilities Guide describes these tools and the shared runtime library files. Note that all the tools except SID-286 are used for program development on computers with 8086, 8088, 80186, or 80286 microprocessors.

#### 1.2.1 Reserved File Extensions

Table 1-2 lists the file extensions (also referred to as filetypes) reserved for system use under FlexOS.

Table 1-2. Reserved File Extensions

| Extension | Meaning                                                                |
|-----------|------------------------------------------------------------------------|
|           |                                                                        |
| A86       | Source assembly language file                                          |
| LST       | Output assembly language listing with error messages                   |
| XRF       | Cross-reference file showing symbols used throughout program.          |
| SYM       | Symbol file with user-defined symbols                                  |
| OBJ       | Object file with Intel 8086 and 80286 relocatable object code          |
| L86       | Indexed library file of commonly used object modules                   |
| INP       | input file of file names and options                                   |
| LIN       | LINK 86 output file with line number symbols                           |
| MAP       | LINK 86 output file with segment information about command file layout |
| 286       | Command file that runs directly under operating system                 |
| SRL       | Shared runtime library file                                            |
| BAT       | Batch file                                                             |
| CMD       | Reserved for future use                                                |
| EXE       | Reserved for future use                                                |
| СОМ       | Reserved for future use                                                |

#### 1.2.2 FlexOS Entry Mechanism

Entry into FlexOS is made by application code using INT 220 as the entry point with two arguments passed in registers as shown:

| Register | Contents                     |
|----------|------------------------------|
| CX       | SCV number                   |
| AX       | Low order word of parameter  |
| BX       | High order word of parameter |

The return code is passed back to the caller in registers as shown below:

| Register | Contents                   |
|----------|----------------------------|
| AX       | Low order of return value  |
| BX       | High order of return value |

The meaning and use of the arguments and the return value are described in the FlexOS Programmer's Guide.

The FlexOS entry point can be encapsulated for use by C programs by the \_osif function call. \_osif is an assembly language routine that invokes INT 220 with the proper arguments placed by the caller on the stack. On return from INT 220, \_osif in turn returns the return value in registers according to the convention used by the language processor used for the calling program. For MetaWare $^{\text{TM}}$  (High C, etc.) compiled programs, the default convention (changeable by "pragmas") is to pass the return value in DX:AX. Lattice uses AX:BX for returns. A sample of \_osif is shown in Listing X\_X. This sample can be used with C language programs compiled with the default MetaWare convention.

FlexOS can alternately be called via an SVC library of functions (such as that supplied with language processors available for FlexOS) that encapsulate not only the INT 220 instruction, but also the building of the parameter blocks required by FlexOS. Once again, these functions will return the return value in the processor's default return register convention.

Listing 1-1. Sample \_osif Routine

```
;
       FlexOS Interface for Applications
OSINT
       EQU
                220
                                        : FlexOS entry point
                                        ; interrupt number
;
       cseg
       public OSIF
 OSIF:
       push
               bp .
       mov
               bp,sp
               cx,6[b]
                                       : FlexOs function in CX
       mov
               ax,8[bp]
                                       ; Offset of pblk in AX
               bx,10[bp]
                                       ; Segment of pblk in BX
       mov
               OSINT
                                       : Enter FlexOS
       int
;
 FlexOS returns the return code in BX:AX.
 Place it correctly for the convention used by the caller.
;
                                       : Return in DX:AX for High C
               dx,bx
       mov
       xchg
               ax.bx
                                       : Return in AX:BX for Lattice
               bp
       pop
       retf
       end
```

### 1.3 Program Load Formats

FlexOS's program load format supports shared code, shared runtime libraries, and overlays. Executable command files and shared runtime libraries both consist of a file header followed by the program segments.

Executable command files are characterized by the file extension .286. The command file header is organized as illustrated in Figure 1-2.

| 0H | 09H     | 12H    | 1 BH    | 24H      | 48H       | 4AH      | 7DH      | вон |
|----|---------|--------|---------|----------|-----------|----------|----------|-----|
| +  | +       | +      | +       | +        | +         | +        | +        | +   |
| G  | D1   GD | 2   GD | 3   GD4 | l  Reser | ved   GD: | SRTL Res | erved  F | ui  |
| +  | +       |        | +       |          |           |          | +        | +   |

Figure 1-2. 286 File Header Format

The header record is always 128 bytes. The 9-byte group descriptor fields GD1 through GD4 describe the code, data, stack, and fix-up table portions of the program to be loaded. Bytes 24H to 48H are reserved and must be zero. GDSRTL is a different type of descriptor from the GDn type, whose only function is to indicate that a shared run-time library exists. Bytes 4AH to 7DH are reserved and must be zero. The FUI (fix-up information) is present only when there are fix-up items.

The code group follows immediately after the header unless the program uses a shared runtime library (SRTL). When there is a SRTL, the SRTL group follows the header.

All groups can use multiple segments.

**Note:** Overlays are a special class of command file that have only code and data groups. They must be created by the linker so that all code groups begin at zero paragraph addresses.

#### 1.3.1 Code, Data, and Stack Group Descriptors

Figure 1-3 illustrates the group descriptor format.

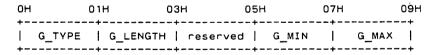

Figure 1-3. Group Descriptor Format

The **G\_TYPE** field indicates the group descriptor type. Valid numbers for this field are listed in Table 1-3

Number Type

01H Code Group
02H Data Group
04H Stack Group
08H Fix-up Table
09H Code Group (Shared Code)
FFH Shareable run-time library (GDSRTL only)

Table 1-3. Group Descriptor Numbers

**G\_LENGTH** value indicates the number of paragraphs in the group. For example, a G\_LENGTH of 080H indicates a size of 0800H bytes.

The **G\_MIN** and **G\_MAX** fields define the minimum and maximum size of the memory area to allocate to the group.

A command file must have one each of group types 1 or 9, 2, and 4. Note that FlexOS requires that programs have a stack group. In Intel xxx86 assembly language programs, declare a stack segment with an SSEG statement.

If your program does not include a stack group, use the following option and parameter when invoking LINK 86:

# LINK86 testfil [stack [add [nnn ] ] ]

where nnn is a hex number of paragraphs in memory.

Group types 8 and FFH are optional. The code group must contain relocatable 8086 or 80286 code. See Section 1.4 for a description of FlexOS's user memory models.

# 1.3.2 Fix-Up Information

A G\_TYPE 8 descriptor is generated by the linker to describe the fix-up table. This is only present if fix-ups are required. If fix-ups are not required, there is no group type 8 and header bytes 7DH through 7FH are null.

The header does not have a fix-up group descriptor like the GDn type

described above. Instead, the linker places the value 80H in byte 7FH of the header to indicate that fix-ups are needed and header bytes 7DH and 7EH are a word pointer to the fix-up table.

# 1.3.3 Shared Run-Time Library Group Descriptor and Program Format

FlexOS supports the use of shared run-time libraries (referred to as SRTLs). There are two components of this system:

- the shared file group descriptor in the calling program's file header, and the SRTL group itself immediately following the header
- the executable file with the SRTL code--these are referred to as XSRTI's below

The calling program's SRTL descriptor and group values are inserted by the linker.

The indication that a shared run-time library file is used by the program is made in the GDSRTL-byte at offset 48H in the calling program's header. The value is always FFH when an XSRTL is necessary.

The SRTL group in the calling program is size-dependent upon the number of library files used and is formatted as shown in Figure 1-4.

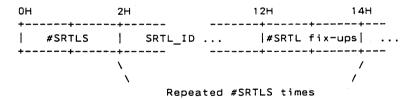

Figure 1-4. SRTL Group Format

The **#SRTLS** field indicates the number of SRTL\_ID/#SRTL fix-up items to follow. (The SRTL group length is equal to (#SRTLS X 12H) + 2.)

The **#SRTL fix-ups** indicate the number of fix-ups in this run time library file.

Each SRTL\_ID is 16 bytes long and formatted as shown in Figure 1-5.

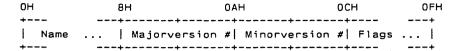

Figure 1-5. SRTL\_ID Format

Table 1-4 describes the SRTL ID fields.

Table 1-4. SRTL\_ID Fields

| Field    | Description                                                                                                    |
|----------|----------------------------------------------------------------------------------------------------|
| Name     | The name of the file as it appears in the directory, zero-padded left to 8 bytes. Note that the XSRTL file extension is always SRL. |
| versions | Majorversion # and Minorversion # specify alternate SRTLs for use by the loader.                                                    |
| Flags    | This is a reserved field; the linker uses the rightmost 4 bits and all others are zero.                                             |

The executable XSRTL file has a different program header than an executable command file. As shown in Figure 1–6, the header has group descriptors GD1 through GD4 and, at offset 60H, the file's SRTL\_ID as shown in Figure 1–5 above.

| ОН | 09H    | 12H    | 1 BH   | 24H | 60H  | 70H    | 7DH | 80H |
|----|--------|--------|--------|-----|------|--------|-----|-----|
| +  | +      | +      | +      | +   | +    | +      | +   | +   |
| GD | 1   GD | 2   GD | 3   GE | 04  | SRTL | _ID  . | FL  | II  |
| +  | +      | +      | +      | +   | +    | +      | +   | +   |

Figure 1-6. XSRTL Header

The code group follows immediately after the fix-up information.

#### 1.4 Memory Models

The FlexOS loader creates one of two user memory models depending on whether the system is memory mapped or non-memory mapped. Figure 1-7 illustrates the two models. Note that on many memory mapped systems, the stack is automatically extended upon overflow; however, this is not true for non-memory mapped systems. Both systems allow you to expand the heap with MALLOC when contiguous memory is available above the existing heap.

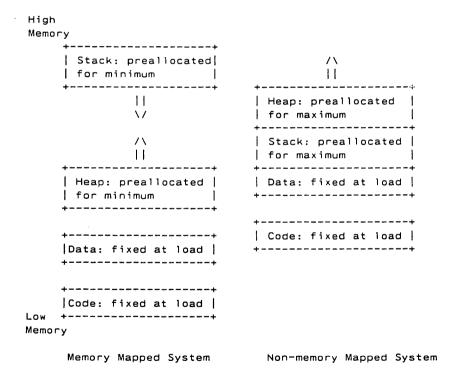

Figure 1-7. FlexOS Loader Memory Models

The FlexOS loader allows programs to share code. Processes share code groups when the code is loaded from the same command file.

FlexOS supports the 80286 small, medium, compact, and large memory models. The models are defined as follows:

- Small: Separate code and data groups, each a maximum of 64K bytes long. Stack and heap are within the data group.
- Medium: Code group consists of multiple segments, but the data group is a maximum of 64K bytes long. Stack and heap are within the data group.
- Compact: The maximum size of the code group is 64K bytes, the data group consists of multiple segments, and the stack is separate, with a 64K byte limit.
- Large: Code and data groups consist of multiple segments. Stack and heap are within the data group.

End of Section 1

#### Supplement to the System Guide

This section describes the following:

- assembly-language interface to driver entry points
- exiting an Interrupt Service Routine (ISR)
- caveat on calling POLLEVENT driver service
- video\_init Routine Explanation
- system generation notes
- sample loader code
- Console Driver I/O functions

#### 2.1 Assembly Language Interface to Driver Entry Points

Listing 2-1 presents the iAPX 8088/80286 assembly language interface to FlexOS driver installation and I/O function entry points. The C interface is defined in Section 4.3, "Entry Point Parameter Interface," of the FlexOS System Guide.

# Listing 2-1. iAPX 8086/8088/80286 Assembler Interface Convention

# Calling Sequence:

push HI\_WORD
push LO\_WORD
callf function

add sp,4

mov LO\_RET\_CODE, ax mov HI\_RET\_CODE, bx

#### Function Interface:

#### Function:

```
push
         pd
mov
         da, ad
        HI_ARG,8[bp]
mov
        LO ARG.6[bp]
mov
. . .
        ax,LO_RET_CODE
mov
        bx.HI RET CODE
mov
qoq
        bp
retf
```

# 2.2 Exiting an Interrupt Service Routine

A FlexOS system based on an 80286 requires that you exit an Interrupt Service Routine (ISR) by executing a far return with the appropriate true or false value contained in register AX.

ISRs must establish their own data segment registers. FlexOS sets the Code and Stack segments to be the ISR code and Global Interrupt Stack. FlexOS also preserves register contents at the time of the interrupt and restores them to these values when the ISR makes the retfar.

Detailed information on ISRs is provided in Section 5, "Driver Services," of the FlexOS System Guide.

#### 2.3 POLLEVENT Caveat

You must preserve the register DS when you call the POLLEVENT driver service. Poll routines are described in Section 5.3, "Device Polling," of the FlexOS System Guide.

#### 2.4 System Generation Notes

This section supplements Section 3, "System Configuration", and Section 12, "System Boot", of the <u>FlexOS System Guide</u> and contains information about generating and cold booting a FlexOS system.

#### 2.4.1 System Generation Utilities

The following utilities are used to generate a FlexOS system on machines based on the 8086, 8088, and 80286 microprocessors:

- RASM-86 Relocatable assembler
- C Compiler Lattice<sup>™</sup> C
- LINK 86 Linker
- FIX-286™ Generates an output file containing a relocated operating system image from a relocatable operating system file. Also creates the Global Descriptor Table (GDT) and Interrupt Descriptor Table (IDT) and appends them to the data segment. If you are generating a Real Mode system (indicated by the /r parameter on the FIX-286 command line), FIX-286 does not create the GDT and IDT. FIX-286 expects the OS Data Header, described in Section 2.4.4 below, to be the first item in the data segment.

The system generation utilities are fully described in the <u>Programmer's</u> Utilities Guide for FlexOS.

#### 2.4.2 FLEX286.SYS File Format

Figure 2-1 shows the layout of the FLEX286.SYS file generated by FIX-286.

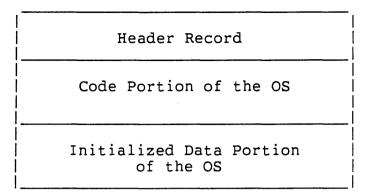

Figure 2-1. FLEX286.SYS File

#### 2.4.3 FLEX286.SYS Header Record Definition

The format of the FLEX286.SYS header record generated by FIX-286 is shown in Figure 2-2.

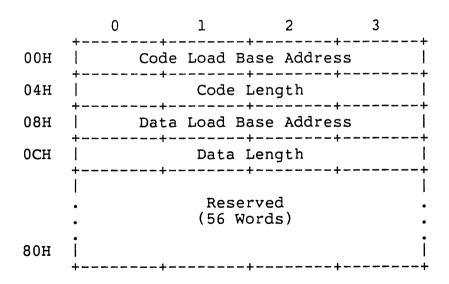

Figure 2-2. FLEX286.SYS Header Record

Table 2-1 defines the FLEX286.SYS header record fields.

Table 2-1. FLEX286.SYS Header Record Fields

| Field          | Description                                                                                                    |
|----------------|----------------------------------------------------------------------------------------------------|
| Code Load Base | Segment and offset into which the operating system code is to be loaded. The offset field of the address is zero.                      |
| Code Length    | Length, in bytes, of the code segment.                                                                                                 |
| Data Load Base | Segment and offset into which the operating system's initialized data is to be loaded. The offset field of the address is always zero. |
| Data Length    | Length, in bytes, of the initialized data.                                                                                             |

#### 2.4.4 FlexOS Data Header

Figure 2-3 illustrates the FlexOS Data Header. This structure is at offset 00 in the data segment.

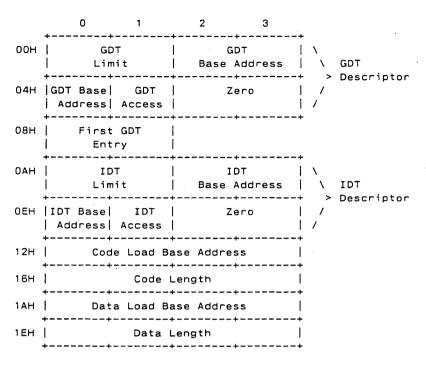

Figure 2-3. FlexOS Data Header

Table 2-2 defines the data header fields.

Table 2-2. Fields in FlexOS Data Header

| Field           | Description                                                                                                    |
|-----------------|----------------------------------------------------------------------------------------------------|
| GDT Limit       | The length of the Global Descriptor Table (GDT) minus one word. FIX-286 allocates space for the GDT based on this field.    |
| GDT Base        | The linear base address of the GDT. This field is initialized by ${\sf FIX}{\sf -286}.$                                     |
| GDT Access Byte | Controls access to the GDT. Initialized by FIX-286.                                                                         |
| First GDT Entry | Offset of the next available GDT entry. This field is initialized by $\mbox{FIX}-286.$                                      |
| IDT Limit       | The length of the Interrupt Descriptor Table (IDT) minus one word. FIX-286 allocates space for the IDT based on this field. |
| IDT Base        | The linear base address of the IDT. This field is initialized by ${\sf FIX}{\sf -286}.$                                     |
| IDT Access Byte | Controls access to the IDT table. This field is initialized by FIX-286.                                                     |

Code and data base addresses and lengths are defined in Table 2-1.

# 2.5 Sample Boot Loaders

Listing 2-2 is a sample loader for a PC DOS double-sided, 9 sector disk. Listing 2-3 is a sample loader for a hard disk partition record. Both loaders are for systems running FlexOS on 8086, 8088, and 80286 microprocessors.

FlexOS 286 Supplement

#### Listing 2-2. Sample Boot Loader

```
:* VERSION 1.2 BOOT.A86 floppy or hard disk boot code
:* Sample Boot Loader
; *
;* This program loads the OS from a PCDOS double sided, 9
;* sector disk. The BPB variables (and extensions) are
;* filled in by FORMAT. The CLBASE, DLBASE, CODELEN, and
;* DATALEN variables are filled in by the SYS program.
:* This program must be in 8080 model. The generation
;* commands are:
: *
; *
      RASM86 BOOT
: *
      LINK86 SYS, BOOT [CODE[ORIGIN[O]], DATA[ORIGIN[O]]
LJMP OFF
             equ
                   7c00h
LCODE
         cseg para
         public lbase
         public clbase
         public sector_size
1base:
                          :* Standard BPB
                          : *
      jmp startldr
              'OEMNAME1'
         db
sector size dw
              512 : Bytes per Sector
         đb
                 : Sectors per Cluster
res sects
         dw
              1
                 ; Reserved Sectors
              2 ; Number of FATs
fats
         db
              112 ; Root Directory Entries
root dir
         dw
              720 : Disk Size (if O, see DRI extension below)
         dw
         db
media desc
              OFDH ; Media Descriptor
fat size
              2 ; FAT Size
         dw
trk size
         dw
             9 ; Track Size
```

```
2
                       ; Number of Heads
num heads
            dw
            dw
                  0
                       : Hidden Sectors
                                : *
                                ;* DRI extensions to BPB
            dw
                       ; DRI extension to Hidden Sectors
                       : If (WORD)disk size above is 0, this is
            rd
                       ; full (LONG).
first data sector
                     dw 12
                                ; 1st logical data sector filled
                                : in by FORMAT
                     dw 0
                                ; For large disks (not supported!)
                                ;* Code and Data LOAD info
                                ; *
                      ; Code Load Base Address
clbase
            rd
codelen
            dw
                  0,0 ; Code Length in bytes
dlbase
            rd
                  1 ; Data Load Base Address
datalen
            dw
                  0,0 ; Data length in bytes
 start of loader code
;
startldr:
        cld
;
; relocate the loader to Top of Memory from 07C0:0000
        int 12h
                       get amount of memory in K
        sub ax,3h
                        ; calculate base of where to move loader
       mov c1,6
       shi ax.cl
       mov es,ax
       xor di,di
       mov si, LJMP OFF
       mov cx,sector_size
       shr cx,1
       cli
                        :disable ints to handle old 8088 bug
       mov ss,ax
       mov sp,2048
       rep movs es:ax,cs:ax ;copy loader to top of memory
```

```
mov ax, offset beginload
        push es
        push ax
        retf
                        :return to beginload
; begin loading the OS into memory
beginload:
        push cs
        pop ds
        mov c1,4
        mov ax, sector size
        shr ax,cl
        mov para sec size,ax
   initialize the disk driver
;
        call init
                         :initialize the disk driver
  read the code portion of the OS in to memory
        mov ax, codelen ; get low order part of the length
        mov dx,codelen+2 ;get high order part of the length
        mov si,offset no_os mes
        mov cx.15
        mov bx,ax
        or bx.dx
                         :test for zero code len
        jnz os_present
          jmp print loop
os present:
        mov bx,sector_size
        div bx
        or dx,dx ! jz noremainder
          inc ax
noremainder:
                          :get the Code Load Base address
        les di,clbase
        mov dx,first data sector
        call read_block
                          ;parameters in ax.dx and es:di
                          :returns the next sector to read in
                          :ax and es:di point to the last sector
                          :read in memory
        push ax
                          ;save next sector
```

```
read the data portion of the OS in to memory
       mov ax.datalen
                      get low order part of the length
       mov dx,datalen+2 :get high order part of the length
       mov bx,sector_size
       div bx
       or dx.dx ! iz noremainder2
         inc ax
noremainder2:
       les di,dlbase
                      get the Data Load Base address
                       ;restore next sector to read
       pop dx
       call read_block
                       ;parameters in ax,dx and es:di
                       :returns the next sector to read
  Start the loaded operating system
       mov ds, word ptr dlbase+2
       jmpf dword ptr clbase ; jump to the OS
Init - Initialize any hardware necessary
*********************
init:
       push ax
      push dx
                     ;hd support
                     ;hd support: assume flop disk d1->0
       xor dx,dx
       cmp media_desc,0f8h ;hd support: hard or flop disk?
       inz init1
                    ;hd support
      or d1.80h
                     :hd support: hard disk
init1: xor ax,ax
       int 13H
                     :initialize the disk driver
      pop dx
                     ;hd support
      pop ax
      ret
```

```
Read Block - read consecutive sectors into memory
: *
: *
         input: ax - number of sectors to read
: *
                 dx - starting sector
: *
                 es:di - dma address
: *
         output: ax - next sector to read
: *
                 es:di - dma address of last sector read *
: *
: *
    NOTE: This boot loader uses one byte to describe the *
;* hard disk cylinder. This means you cannot place the *
;* first record of the system image beyond cylinder 255. *
: *
     This is not a problem if you place FlexOS in the *
     first partition.
*******************
read block:
       mov num_sects.ax
                        ;save input parameters
       mov start lsec,dx
       mov ax,es
                           :normalize address to nnnn:0000
       mov cl.4
                           ;to nnnn:0000 for easy physical
       shr di,cl
                            :segment overflow checking
       add ax.di
       mov es,ax
       mov ax.dx
                           :compute starting head,
       xor dx,dx
                            ;cylinder and sector
       div trk size
       mov cl,dl
                            :initialize sector to read
       inc cl
       div byte ptr num_heads
       mov ch.al
                           ;initialize cylinder to read
       mov dh,ah
                           ; initialize head to read
       mov ax.es
read blocka:
       test num_sects, OFFFFH
       jz read_done
        mov bx,trk size
        sub bl,cl
        inc bl
                             ; number of sectors to read
        cmp num_sects,bx
    ja dont adjust
          mov bx,num_sects
```

```
dont_adjust:
          push ax
          mov ax,para_sec_size
          mul bl
          mov read paras, ax
          рор ах
          and ah, OFH
                                :test for physical segment
                                ;overflow
          add ax, read paras
          test ah, OFOH
          jz not_local_read
            mov ax,para_sec_size
            mov read paras, ax
            mov bx, offset buffer_base
            push es
            push ds ! pop es
            mov al,1
            call read
           , pop es
                             ;ES must always point to curdma
            xor di,di
            mov si,bx
            push cx
            mov cx, sector size
            rep movsb
            рор сх
            jmps read a sector
not local read:
          mov al,bl
          xor bx,bx
          call read
read a sector:
          add start_lsec,ax
          sub num_sects,ax
          mov ax,es
          add ax,read_paras
          mov es,ax
                              ;bump the dma address by 1 sector
          jmps read blocka
read_done:
        mov ax,es
        sub ax,para_sec_size
        mov es.ax
        mov di,bx
        mov ax, start lsec
        ret
```

```
Read - the required sectors and perform retries as
: *
         necessary.
:* Return - AX = number of sectors read.
:5 retries if error
       mov d1.5
read loop:
       push ax
       push dx
      mov dl,0 ;hd support: assume flop disk cmp media_desc,0f8h ;hd support: hard or flop disk? jnz read_1 ;hd support or dl,80h ;hd support: hard disk mov ah,02H ;read n sector(s)
read 1: mov ah,02H
       int 13h
       pop dx
       pop ax
                           ;restore sector count
       jnc no_read_error
       dec dl
     jz read_error
         call init
                           ;force recal for retry
          jmps read loop
no_read_error:
      xor ah.ah
      add cl.al
       cmp cl,byte ptr trk_size
       mov c1,1
         cmp dh, byte ptr num heads
        jb read_exit ;no head overflow
          mov dh.0
          inc ch
read exit:
read error:
      mov si, offset error string
      mov cx,14
```

```
print_loop:
        lodsb
        mov ah, 14
        int 10H
        loop print_loop
hlt_loop:
        jmps hlt loop
codeend
             rb 0
        org (((offset codeend - offset lbase) + Ofh) and OfffOh)
dbase
                      'Disk I/O Error'
error_string db
                      'Non-System disk'
no_os_mes
             db
             db 0
filler
                        ;place signature at sector end - 2
signature dw OAA55h ;generic IBM signature
data_end
                                 0
                        ΓW
                                 data_end+0
para_sec_size
                        equ
read_paras
                                 data_end+2
                        equ
start_1sec
                                 data_end+4
                        equ
                                 data_end+6
num_sects
                        equ
buffer_base
                                 data end+8
                        equ
        end
```

Listing 2-3. Sample Boot Partition Record

```
VERSION 1.3 HDBOOT.A86 Master boot partition record
******************
:*
   Sample Boot Partition Record
: *
;* This FlexOS master boot strap loads and passes
;* control to any bootable DOS partition.
; *
;* The master boot strap searches its internal partition
* table for a bootable partition entry. If it locates
;* a single bootable entry, the referenced sector is read
   into memory at 0000:7000H. The loaded sector must
: *
;* contain a valid signature (AA55h) at offset address
;* 1FEh from the load address. Program control is passed
:* to the loaded sector with a pointer (DS:SI) to the
;* original partition entry from which it was loaded.
;*
:* The generation command is:
:*
       RASM86 HDBOOT
; *
;*
**************
      public hdboot
      ROM BIOS CONSTANTS
FDSK INT
            equ 13h
                               :rom disk I/O entry
BASIC_INT
            · equ
                    18h
                                ;rom basic entry
VIDEO INT
                    10h
            equ
DSK_RESETF
             equ
                    0
                               :disk reset command function
DSK READF
                    2
                               :disk read command function
             equ
VID COUTF
                   14
                               :teletype char out function
            equ
      PARTITION TABLE INDEXES
PT BID HD
            equ
                    0
                               ;boot indicator / head
PT_SEC_CYL
             equ
                    2
                               ;sector / cylinder
```

```
MISC. PROGRAM CONSTANTS
LOAD_OFF
                         00h
                                        ;MBL offset address
                 equ
LOAD SEG
                         7c0h
                                        ;MBL segment address
                 equ
LJMP OFF
                         7c00h
                                        :MBL jump offset
                 equ
LJMP SEG
                         00h
                                        :MBL jump segment
                 equ
RUN OFF
                 equ
                         00h
                                        ;MBL run offset address
RUN_SEG
                                        :MBL run segment address
                 equ
                         60h
eject
; Loaded by the ROM boot strap to address 0000:7C00h
HDBCODE
                 CSEG
                         para
;
hdboot:
        cli
        mov
                 ax, LOAD SEG
        mov
                 ss,ax
                 ax,LOAD_OFF
        mov
        mov
                 sp,ax
        sti
; Move master boot so that the DOS boot sector can be read
: to 0000:7C00h
        cld
        mov
                 ax,LOAD_SEG
                 ds,ax
        mo∨
                 si, LOAD OFF
        mov
        mov
                 ax, RUN SEG
                 es,ax
        mov
                 di, RUN OFF
        mov
        mov
                 cx,200h/2
                 movsw
        rep
                                              msboot exec ;ms_boot:
                                       ;jmpf
        db
                 0eah
                 offset ms_boot
        dw
        dw
                 RUN_SEG
```

```
; Find a valid boot partition
ms_boot:
        mov
                 ax,cs
                                       ; NOTE: DS = CS !!!
                 ds,ax
        mov
                 cx.4
                                       ;# of partitions to search
        mov
                 di, offset st part tbl
                                         :partition 1
        mov
        find_boot_part:
                 dx,PT BID HD[di]
                                       ;DL=boot indicator DH=DOS boot HEAD#
        mov
        CMD
                 d1.80h
                                       :boot this partition?
        jΖ
                 found_boot_part
                                       ; if yes
        cmp
                                       ;valid partition if 0
        jnz
                 invalid part err
                                       ;else partition table garbaged
                 di,16
        add
                find_boot_part
                                       ;check next partition
        1000
                BASIC_INT
                                       ;ERROR no bootable partitions found
        int
; Make sure all partitions are valid
found_boot_part:
                                       ;save pointer to bootable partition \
                 si,di
        mov
                chk_next_part
        jmps
chk_boot_part:
        add
                di,16
                ax,PT_BID_HD[di]
        mov
        cmp
                a1,80h
        jz
                 invalid part err
                                       ;error if >1 bootable partition
                a1,0
        CMD
                 invalid part err
        jnz
                                       ;error if garbage
chk next part:
        100p
                chk_boot_part
; Read DOS boot strap
; (DX = head, drive of DOS boot SI -> boot partition)
        mov
                cx,5
                                       :# of retries on a error
```

```
read dos boot1:
         mo∨
                 ax, LOAD SEG
         mov
                 es,ax
                 bx,LOAD OFF
                                        : DMA
         mov
                 ah, DSK READF
         mov
                                        ; command
         mov
                 a1,1
                                        ; always 1 sector
         push
                 Сх
                 cx,PT_SEC_CYL[si]
                                        ;CH=1.s. 8 bits of cylinder
         mov
         int
                 FDSK INT
                                        ;CL=m.s. 2 bits of cyl. 6 bits
         pop
                                        :sector
                 Сх
         jnc
                 goto_dos_boot
                                        ;no error
        mov
                 ah, DSK RESETF
                                        ;reset
         int
                 FDSK INT
         100p
                 read dos boot1
                                        ;retry read
        mov
                 si,offset rd_err_msg ; ERROR in loading operating system
         jmps
                 msboot error
                                        ; jmpf
                                                  dos boot
; Pass control to DOS boot strap if found valid
; (SI -> boot partition table)
goto_dos_boot:
        cmp
                 es:signature[bx],OAA55h ;valid signature
;
        jnz
                 no_dos_err
        db
                 0eah
        dw
                 LJMP_OFF
                 LJMP_SEG
        dw
no_dos_err:
        mo∨
                 si,offset no_dos_msg ; ERROR no OS boot
        jmps
                 msboot_error
                                        ; ERROR invalid partition
invalid_part_err:
        mov
                 si,offset inval_part_msg
```

```
; Print error message and loop
; (DS:SI -> error msg '$'delimiter)
msboot error:
        lodsb
                al,'$'
msboot_err1:
        jz
                msboot err1
                                   :loop until system reset
                si
        push
                bx,7
        mov
        mov
                ah, VID COUTF
                VIDEO_INT
        int
                                     ;teletype console output
        qoq
                si
                msboot error
        jmps
bootend
                rb 0
eject'
; ERROR MESSAGES
mstart
                rb
inval_part_msg
               db
                        'Invalid partition table$'
no_dos msg
                db
                        'Missing operating system$'
rd_err_msg
               db
                        'Error loading operating system$'
msend
               гb
                        0
 PARTITION TABLE MUST START AT OFFSET ADDRESS 01BEh
;
               org
                      01beh
;
                                                     Partition
st part tbi
               db
                     0,0,0,0,0,0,0,0,0,0,0,0,0,0,0,0,0
                                                        1
               db
                     0,0,0,0,0,0,0,0,0,0,0,0,0,0,0,0,0,0
               db
                     0,0,0,0,0,0,0,0,0,0,0,0,0,0,0,0,0
               db
                     signature
               dw
                     OAA55h
                                     ;generic IBM signature
               end
```

#### 2.6 Console Driver I/O Functions

This information supplements the description of the Console Driver I/O functions in Section 7 of the FlexOS System Guide.

The video init routine in the model console driver initializes video displays. It is used in three places to make changes to the current display mode.

- It is called by the c\_init function to initialize the video controller to the default display mode.
- It is called by Console driver's SPECIAL function 4 to reinitialize the video controller when a different display mode is to take the top position on the screen.
- It is called by the Console Resource Manager when VFRAMEs are reordered and the VFRAME moving to the top does not match the previous.

The video modes are tracked by the driver as a BYTE code. The table below lists the assignment for values 0 through 7.

You may add new modes to video2up(\_)init to enhance displays (a 1024 x 1024 color graphics mode, for example). However, mode values 0 through 20 are reserved. The range of new mode values is 21 through 255.

# Value Description

- 0 40 x 25 B&W Character
- 1 40 x 25 Color Character
- 2 80 x 25 B&W Character
- 3 80 x 25 Color Character
- 4 320 x 200 Color Graphics
- 5 320 x 200 B&W Graphics
- 6 640 x 200 B&W Graphics
- 7 80 x 25 B&W Monochrome Card
- 8 720 x 348 B&W Hercules Card
- 9-13 Reserved
  - 14 640 x 200 16 Color EGA Card
- 15-128 Reserved

End of Section 2

#### FlexOS Front End

The FlexOS front end allows certified PC DOS version 1.0 and 2.x applications to run in the protected environment of a multitasking operating system. This section provides guidelines for running the certified applications and for writing new applications using PC DOS functions to run under the FlexOS 1.3 front end.

**Important:** The PC DOS front end works only with the E2 version of the iAPX 286.

## 3.1 Running PC DOS Applications

The indicated versions of the following PC DOS applications have been verified by Digital Research® to run under FlexOS's front end.

| Application                 | <u>Version</u> | Manufacturer                  |
|-----------------------------|----------------|-------------------------------|
| 1-2-3™                      | 1A             | Lotus Development Corp.       |
| MultiMate <sup>™</sup>      | 3.30, 3.31     | MultiMate International       |
| Level II Cobol <sup>™</sup> | 2.1            | Micro Focus <sup>™</sup> Inc. |
| R:base 5000 <sup>™</sup>    |                | Microrim, Inc.                |
| dBase III <sup>™</sup>      | 1.0*           | Ashton-Tate                   |

The tested version of dBase III was not copy protected. Because unprotected versions are not generally available from a retail store, contact Ashton-Tate to acquire it.

The PC DOS front end does not change or replace FlexOS's native interface. The command line and commands operate exactly as described in the FlexOS User's Guide. Although many FlexOS and PC DOS utilities have the same names, you must use the utilities provided with FlexOS.

Refer to the documentation that accompanies the application for instructions on its use. Only FlexOS-specific notes are provided here.

## 3.1.1 PC DOS Program Memory Allocation

PC DOS is a single-tasking operating system. Because only one task is intended to run at a time, DOS allows a single program to occupy all of user memory. There is no need to share memory because there is never another program with which to share it.

FlexOS is a multitasking operating system in which several programs are expected to coexist in the system. Therefore, memory must be carefully allocated so that as many programs as possible can run at the same time (see the description of the ADDMEM feature, below).

There are two types of executable PC DOS files, those with an extension of EXE and those with an extension of COM. EXE files provide FlexOS some loading information in a file header. This information indicates the size of the EXE file, the size of the header, the minimum amount of memory space the programmer wanted this file to own in addition to the code size, and the maximum additional amount to allocate. COM files have no header and provide no information to FlexOS regarding the program's memory requirements.

FlexOS's loader uses the following characteristics to allocate memory to EXE-type programs:

code size from the header

- + minimum extra from the header
- + 16K automatic allocation by FlexOS
- + user-defined ADDMEM
- = EXE load module size

FlexOS's loader uses the following characteristics to allocate memory to COM-type programs:

size of .COM file

- + 20K automatic allocation FlexOS
- + user-defined ADDMEM
- = COM load module size

### 3.1.2 Memory Allocation -- ADDMEM

The ADDMEM feature of FlexOS's DEFINE command allows you to control the amount of memory allocated to each PC DOS program when the program is loaded. FlexOS applies the memory allocation on a process family (FID) basis. An ADDMEM memory allocation applies only to programs loaded under the virtual console on which the DEFINE command was invoked. Regular users of PC DOS applications should include a DEFINE ADDMEM command in their AUTOEXEC.BAT file.

The DEFINE command used to add memory has the following form:

DEFINE ADDMEM = n

where n specifies the amount of memory in kilobytes.

Programs you expect to use with large amounts of data (such as large spreadsheets) will need extra memory space for the data. Programs that load and execute other programs will also need ample space in excess of their own code size. In both cases, define a large ADDMEM value.

The applications described below (under "Application Guidelines") as able to run multiple copies do so on systems supplied with sufficient RAM in which to load those copies. FlexOS displays:

SHELL: Load Error

to indicate that the available RAM in your system is less than the load module size as computed above. If a large ADDMEM value has been defined, decrease it. The following message indicates the program was not allocated enough memory in which to load:

SHELL: Memory bound exception

To solve the error in this case, increase the ADDMEM value.

# Logical Drive B

On systems with one floppy drive, PC DOS and several PC DOS applications assume that there is a second, logical drive, drive B. On these systems, you should use FlexOS's ASSIGN command to direct requests for drive B to drive A. The ASSIGN command line used to direct requests for drive B to drive A is:

#### A>ASSIGN B=A

See the FlexOS User's Guide for a complete description of the ASSIGN command.

## **Applications Guidelines**

Use the following guidelines when running the tested applications.

## 1-2-3 Version 1A

Recommended ADDMEM setting:

128 for LOTUS.COM

none required for 123.EXE

Run multiple copies?

ves

## Special Notes:

- When starting 1-2-3 from a hard disk, the 1-2-3 floppy disk must be in drive A. This is a requirement of 1-2-3.
- Although the Lotus Access Manager will run without ADDMEM set, it needs extra memory to load 1-2-3. Be sure to set ADDMEM.
- To load a large spreadsheet, increase the ADDMEM setting as needed.
- Graphics are supported on an IBM Color Graphics Adapter, allowing graphs to be generated and displayed.
- PrintGraph may be used on either a Monochrome or Color Card, but may not be run from a serial terminal.
- If you run 1-2-3 on a single-floppy drive system, remember to ASSIGN all requests for drive B to drive A.
- The Lotus disk selection menus display consecutive drive letters up to the alphabetically greatest drive name defined for the system. For example, on a system with floppy drive A and hard disk drive D, the menus display choices for drives A, B, C, and D.
- 1-2-3 version 2 does not run on FlexOS.

**RBase: 5000** 

Recommended ADDMEM setting:

Run multiple copies?

64 no

Special Notes:

- FlexOS looks in the current directory for the file RBASE.DAT when RBASE is initialized. If the file is not in that directory, it looks on the system: disk. If system: is defined as a floppy, be sure you have a disk in the drive.
- You cannot invoke applications from the RB5000 menu. Invoke the applications from the command-line prompt rather than from the menu.

## Level II Cobol Version 2.1

Recommended ADDMEM setting:

64

Run multiple copies?

yes

Special Note: Multiple copies of the Cobol compiler cannot access the same source program simultaneously.

## MultiMate Version 3.30 and 3.31

Recommended ADDMEM setting:

64

Run multiple copies?

yes

Special Note: You need a minimum of 1152K RAM to run two copies of MultiMate.

# dBase III Version 1.0

Recommended ADDMEM setting:

64

Run multiple copies?

yes

## **Special Notes:**

- FlexOS looks in the current directory for the file CONFIG.DB when dBase III is initialized. If the file is not in that directory, it looks on the system: disk. If system: is defined as a floppy, be sure you have a disk in the drive.
- Multiple copies of dBase III cannot edit the same database.
- The copy protected version of dBase III does not run.
- The dBase III Command Assistant directory menus display consecutive drive letters up to the alphabetically greatest drive name defined for the system. For example, on a system with floppy drive A and hard disk drive D, the menus display choices for drives A, B, C, and D.

#### 3.2 PC DOS Emulation Under FlexOS 1.3

This section lists the PC DOS BIOS calls and software interrupts supported by FlexOS. Digital Research has validated FlexOS's support of these functions by testing the certified applications. However, no claim is made about the exact equivalence of each function and its PC DOS counterpart, including those functions described as "supported."

**Note**: You cannot mix PC DOS with native FlexOS calls (SVCs) in the same program.

#### 3.2.1 PC DOS BIOS Calls

Int 10H Subfunctions

- 0H: Supported. Can also set mode by writing to CRT controller.
- 1H: Supported. Sets no cursor if no cursor or a bad cursor value specified, else sets blinking line cursor.
- 2H: Supported. Display page is ignored.
- 3H: Supported. Display page is ignored.
- 4H: Not supported.
- 5H: Not supported.
- 6H: Supported.
- 7H: Supported.

8H: Supported. Display page is ignored.

9H: Supported. Display page is ignored.

0AH: Supported. Display page is ignored.

0BH: Not supported.

0CH: Not supported.

0DH: Not supported.

0EH: Not supported.

0FH: Supported. Active display page is always zero.

13H: (AT only) Not supported.

Int 11H: Supported. Returns 287 presence and initial video mode.

Returns following static values:

ipl present

one floppy drive high byte always 0.

Int 12H: Supported. Returns memory allocated to current process.

Int 13H Subfunctions

00H: Supported.

01H: Supported.

02H: Supported.

03H: Supported with restrictions to maintain system integrity.

04H: Supported.

05H: Not supported.

Int 14H: Not supported.

Int 15H: Not supported.

Int 16H Subfunctions

00H: Supported.

01H: Supported.

02H: Returns zero.

Int 17H: Supported, but not fully tested.

### 3.2.2 Software interrupts

Int 20H: Supported.
Int 22H: Supported.
Int 23H: Supported.
Int 24H: Supported.
Int 25H: Supported.

Int 26H: Supported with restrictions to maintain system integrity

Int 27H: Not supported

#### 3.2.3 DOS Function Calls

## Int 21H Subfunctions

00H: Supported.

01H: Supported.

02H: Supported.

03H: Supported.

04H: Supported. 05H: Supported.

OCII: Supported

06H: Supported.

07H: Supported.

08H: Supported.

09H: Supported. 0AH: Supported.

0BH: Supported.

0CH: Supported.

0DH: Not supported.

0EH: Supported.

0FH: Supported.

10H: Supported.

11H: Supported.

12H: Supported.

13H: Supported.

14H: Supported.

15H: Supported.

16H: Supported, cannot create read-only files

17H: Supported.

18H: Returns zero.

19H: Supported.

- 1AH: Supported.
- 1BH: Supported.
- 1CH: Supported.
- 1DH: Returns zero.
- 1EH: Returns zero.
- 1FH: Not supported.
- 20H: Returns zero.
- 21H: Supported.
- 22H: Supported.
- 23H: Supported.
- 24H: Supported.
- 25H: Supported.
- 26H: Supported.
- 27H: Supported.
- 28H: Supported.
- 29H: Supported.
- 2AH: Supported. 2BH: Supported.
- 2CH: Supported.
- 2DH: Supported.
- 2EH: Not supported.
- 2FH: Supported.
- 30H: Supported.
- 31H: Not supported.
- 32H: Not supported.
- 33H: Set has no effect; Get returns TRUE.
- 34H: Not supported.
- 35H: Supported.
- 36H: Supported.
- 37H: Set has no effect; Get returns constant values.
- 38H: Not supported.
- 39H: Supported.
- 3AH: Supported.
- 3BH: Supported, defines default: at the process level.
- 3CH: Supported, cannot create read-only files.
- 3DH: Supported.
- 3EH: Supported.
- 3FH: Supported.
- 40H: Supported.
- 41H: Supported.

```
43H: Supported.
44H: Subfunctions 0, 1, 6, 7 supported.
45H: Supported.
46H: Supported.
47H: Supported.
48H: Effective if function 4Ah is first called to shrink memory allocation by the size desired.
49H: Supported.
4AH: Supported.
4BH: Not supported.
```

4CH: Supported.
4DH: Returns zero. Processes continue asynchronously.
4EH: Supported.

42H: Supported.

4FH: Supported.

50H: Supported.

51H: Supported. 52H: Not supported.

53H: Not supported.

54H: Returns zero.

55H: Supported.

56H: Supported.

57H: Supported.

# 3.2.4 Guidelines for Application Writers

The PC DOS emulator executes a PC DOS application in the 80286 protected mode. In this mode, an application is restricted from the execution of some machine instructions and is restricted from accessing any memory that is not assigned to it initially. Violation of these restrictions results in a protection exception. In addition, there are some minor instruction differences between the 8088/8086 and the 80286 that may be important to some programs.

To run under FlexOS, PC DOS applications must behave according to the following rules.

### The program must:

- Use PC DOS function calls to perform all system functions and data I/O.
- Use the PC DOS system call to obtain additional memory.
- Limit direct BIOS calls (interrupt request to the BIOS) to the following functions:

10H

11H

12H

13H

16H

17H

## The program must not:

- Use instructions that are restricted to 80286 privileged mode.
   These instructions are:
  - IN, INS, OUT, and OUTS except to the CRT controller (the emulator ignores all other of these instructions)
  - CLI and STI (the emulator ignores these instructions)
  - LOCK (causes program termination)
  - HLT (causes program termination)
  - all of the 80286 unique protection control instructions (cause program termination)
- Jump to or call BIOS routines directly.
- Address PC DOS flags, data buffers, tables, work areas, etc.
- Address any memory that has not been assigned to the application at load time.

- Set the video display mode any way other than with BIOS Int 10H, subfunction 0 or by accessing the CRT controller with an OUT instruction.
- Defile the PC DOS Reserved areas of the PSP and FCB.

Generally, you should not access absolute addresses in memory directly. The only exceptions are the following virtual addresses:

- screen region buffers B0000-B3FFF (mono) and B8000-BBFFF (color).
- zero page 0-5FF; however, do not depend on the values in 400-5FF.

For better program performance, avoid instructions that load segment registers. These include the following instructions:

LDS LES POP sr MOV sr, memreg CALLF RETF JMPF

In addition, small model programs perform better than programs written in the other models.

There are several operating differences between the 8088/8086 and the 80286. Some of these differences are handled by FlexOS; others are not. For more information on the differences between the 8088/8086 and the 80286, see the <a href="Intel iAPX 286 Operating System Writer's Guide">Intel iAPX 286 Operating System Writer's Guide</a> and the <a href="Intel iAPX 286 Programmer's Reference Manual">Intel iAPX 286 Programmer's Reference Manual</a>. The following differences may affect program performance:

- Most instructions take fewer clock cycles on the 80286 than they do on the 8088/8086.
- PUSH SP in the 80286 puts the value of SP from before the instruction was executed onto the stack. POP SP works accordingly.
- 80286 masks all shift/rotate counts to the low 5 bits (maximum 31 bits).
- Do not duplicate prefixes. (80286 sets an instruction length limit to 10 bytes.)
- Do not rely on IDIV exceptions for quotients of 80H or 8000H.
- Instructions or data items may not wrap around a segment.
- Do not attempt to change the sense of any reserved or unused bits in the flag word via IRET.
- Floating point exceptions appear as interrupt 2.
- Divide exceptions point at the DIV instruction.

## 3.3 Building and Installing the PC DOS front end

The PC DOS front end is linked into the bootable systems that have been provided. The following front end files are included in the Developer Kit Supplement:

```
BOOTFE .INP ATFELNK .INP FELIB .L86
```

The following files are included in the OEM Redistribution Kit:

| MKFELIB  | .INP | COMFE   | .OBJ | COMFEU  | .OBJ |
|----------|------|---------|------|---------|------|
| CRMB000  | .OBJ | DOSFE1  | .OBJ | DOSFE2  | .OBJ |
| DOSFEINT | .OBJ | DOSINIT | .OBJ | DOSMAIN | .OBJ |
| DOSMAN   | .OBJ | EM86    | .OBJ | FEIO    | .OBJ |
| FEU      | .OBJ | GP      | .OBJ | LEXECOM | .OBJ |

Perform the following procedures to generate a FlexOS system with the PC DOS front end:

 Edit the ICONF286.C file and make sure that there are no comment delimiters around the statement:

#define DOSFE

This statement is at the beginning of the file.

- 2. Compile the file.
- Link the system. To create a non-bootable system, use the ATFELNK.INP input file. To create a bootable system, use the BOOTFE.INP input file.

## 3.4 Known Problems

This section contains a list of known problems in the PC DOS Front End as of the release of this document. The list is arranged in the order of severity where the severity levels are defined as follows:

- Severity 1: Causes the system to halt indefinitely and/or the loss of data integrity.
- Severity 2: Can cause system failure, but the impact is less severe and can generally be avoided.
- Severity 3: Does not cause system failure in most cases and has less impact than severity 2 problems.

There are no known Severity 1 problems in this release of the PC DOS front end.

## Severity 2 Problem

MultiMate

Backspace key is not operable on Document: line.

## Severity 3 Problems

MultiMate Lower righthand arrows indicating Scroll and

Numlock status always point down. Automatic

underline indicator in same location is absent.

R:base 5000 RCOMPILE menu border and one GATEWAY screen

draw incorrectly. The RBEDIT status line occasionally wraps around to second line. The first character of the RBEDIT screen display is blanked when the cursor returns to it. One additional scroll occurs per screen of directory display — this

causes one line of the display to be lost.

#### **General Emulation Problems**

The following list of general DOS emulator problems is provided for those who wish to enhance FlexOS's present level of DOS 2.1 emulation. This list is included as an aid to product planning. It is not intended to be a complete list.

- An application that performs two null segment loads with an access, but no non-null segment load in between, is terminated.
   This problem affects 1-2-3 (Version 2.0) and Personal Editor. It may also effect other applications that have not be tested by Digital Research.
- Applications that write directly to the video map are not supported on a serial terminal.

- Environmental strings are not supported.
- FlexOS does not support the Load or Execute a Program (4BH) function.
- Hardware-specific coding could provide a higher level of Interrupt 11H (Equipment Determination) implementation. See Section 3.2.1, "PC DOS BIOS Calls".

End of Section 3

VDI

#### 4.1 Introduction

The FlexOS 286 Virtual Device Interface (VDI) provides a standardized, device-independent graphics extension to the FlexOS 286 Supervisor Calls (SVCs). The implementation and use of the VDI is documented in the <u>GEM™ Virtual Device Interface Reference Guide</u>. This section identifies the differences between the VDI documentation in that guide and the VDI available on FlexOS 286.

## 4.2 Device Support

The FlexOS VDI supports the following VDI devices:

| Dis | nl                   | av |  |
|-----|----------------------|----|--|
| U13 | $\boldsymbol{\nu}$ , | αy |  |

IBM PC Color Display or compatible monitor with an IBM Color Graphics Adapter in Black and White 640 x 200 pixel resolution. The screen driver CGASCR1.SYS is included in the VDIDRVR subdirectory in the FlexOS 286 system disk set.

IBM PC Color Display or compatible monitor with an IBM Enhanced Graphics Adapter or compatible with 16 colors and 640 x 200 pixel resolution. The screen driver EGASCR1.SYS is included in the VDIDRVR subdirectory in the FlexOS 286 system disk set.

Mouse

The Mouse Systems mouse and SummaGraphics SummaMouse are supported via the FlexOS 286 Console and Port drivers that are always included with the FlexOS 286 system.

Printer

IBM Graphics Printer MX-80 or compatible. Two drivers, MX80PRL1.SYS (low-resolution mode) and MX80PRH1.SYS (high-resolution mode), are included in the VDIDRVR subdirectory in the FlexOS 286 system disk set.

1

Metafile

To support this logical device, the METAFIL1.SYS is included in the VDIDRVR subdirectory in the FlexOS 286 system disk set.

# 4.3 FlexOS 286 VDI Configuration and Installation

This section lists the FlexOS 286 VDI Components and describes the VDI installation procedures.

**Note:** You must have release 1.3 of the system to use the VDI described in this book.

The following FlexOS 286 VDI software is included in the FlexOS 286 system disk set.

| IBMLSS10.FNT | IBMLSS14.FNT | IBMLSS18.FNT |
|--------------|--------------|--------------|
| IBMLSS36.FNT | IBMLTR10.FNT | IBMLTR14.FNT |
| IBMLTR18.FNT | IBMLTR36.FNT | IBMHSS07.FNT |
| IBMHSS10.FNT | IBMHSS14.FNT | IBMHSS18.FNT |
| IBMHSS36.FNT | IBMHTR07.FNT | IBMHTR10.FNT |
| IBMHTS14.FNT | IBMHTR18.FNT | IBMHTR36.FNT |
| EPSLSS10.FNT | EPSLSS14.FNT | EPSLSS20.FNT |
| EPSLSS28.FNT | EPSLSS36.FNT | EPSLTR10.FNT |
| EPSLTR14.FNT | EPSLTR20.FNT | EPSLTR28.FNT |
| EPSLTR36.FNT | EPSHSS07.FNT | EPSHSS10.FNT |
| EPSHSS14.FNT | EPSHSS20.FNT | EPSHSS28.FNT |
| EPSHSS36.FNT | EPSHTR07.FNT | EPSHTR10.FNT |
| EPSHTR14.FNT | EPSHTR20.FNT | EPSHTR28.FNT |
| EPSHTR36.FNT | CGASCR1 .SYS | EGASCR1 .SYS |
| MX80PRL1.SYS | MX80PRH1.SYS | METAFIL1.SYS |
| ASSIGN .SYS  |              |              |

Some other files needed in the system are:

| BOOTGIF | .INP  | MKGIFLI | B.INP | ATGIFLN | K.INP |
|---------|-------|---------|-------|---------|-------|
| VDIBIND | B.L86 | GIFLIB  | .L86  | VDIBIND | .H    |
| VDILIB  | .H    | CRMGSX  | .C    | MISGSX  | .C    |
| GMAN    | .C    | GMANL   | .C    | VDI     | .H    |
| GMAN    | .H    |         |       |         |       |

all sources for the VDI drivers

Perform the following procedures to generate a FlexOS 286 system that includes the VDI:

- 1. Edit the CONFIG.H file to ensure that the graphics resource manager is included by the statement
- 2. #define GIF
- 3. Compile CONFIG.C.
- 4. Edit IPDRV.H to set port 0's default baud rate to 1200 baud for the mouse.
- 5. The (#define PT0\_BAUD 7) sets the baud rate for port 0 to 1200.
- 6. Compile IPDRV.C.
- Edit ICDRV.H to set console 0's default configuration to own a mouse device.
- B. #define CTOW\_FLGS AMOUSE + NUMPD A mouse + numberpad are supported.
  #define CTO\_BUTS 3 The mouse has three buttons.
  #define CTO\_MR 2 2 Mickeys/per pixel on rows.
  #define CTO\_MC 1 1 Mickeys/per pixel on cols.
- 9. Compile ICDRV.C.
- 10. Make the ATLIB.L86 with the input file MKATLIB.INP.
- 11. Make sure a GIFLIB.L86 is in the current directory; if not create it with the input file MKGIFLIB.INP.
- 12. Link the operating system using the input file ATGIFLNK.INP (for a debuggable system) or BOOTGIF.INP (for a bootable system).
- Create a directory VDIDRVR on the SYSTEM: device. Place the VDI drivers (CGASCR1.SYS, EGASCR1.SYS, METAFIL1.SYS, MX80PRL1.SYS, and MX80PRH1.SYS), font files (\*.FNT), and ASSIGN.SYS in the directory VDIDRVR.
- 14. Define VDISYS: = SYSTEM:VDIDRVR/ to let the system know where to find ASSIGN.SYS, the VDI drivers, and font files.
- 15. Edit CONFIG.BAT to add the following commands to load the drivers at boot time. Note that REM is used as a comment.

```
Load the EGA VDI screen driver
rem
dvrload vdi01: system:/vdidrvr/egascrl.sys n
rem
        Load the CGA VDI screen driver
rem
rem dvrload vdi01: svstem:/vdidrvr/cgascrl.svs n
rem
        Load the EPSON VDI Lo Res printer driver
rem
dvrload vdi21: system:/vdidrvr/mx80prll.sys n
        Load the EPSON VDI Hi Res printer driver
rem
rem dvrload vdi21: system:/vdidrvr/mx80prhl.sys n
rem
        Load the VDI metafile driver
rem
dvrload vdi31: system:/vdidrvr/metafill.sys n
rem
```

16. Boot FlexOS 286 watching the CONFIG.BAT file execution to ensure that the driver are loaded correctly. Then try executing some one of the demo programs provided.

## 4.3.1 VDI Binding Library

The bindings library VDIBINDB.L86 is provided with the system for FlexOS 286 applications making VDI calls.

You may now use DOLNK.BAT to link an application with the VDI library.

# 4.3.2 Specifying Device Numbers, Driver Files and Fonts

A FlexOS 286 system configured with VDI reads the ASCII file ASSIGN.SYS upon receiving an Open Workstation call from an application program. It searches for a device number which matches the requested device from the Open Workstation call. Once found, the corresponding driver name and font names are read into a table for future use by the application. You can edit the ASSIGN.SYS file to change the names of the drivers and fonts. Use a semicolon (;) to delimit comments.

The following table lists the ranges of device numbers that are associated with different types of VDI devices in ASSIGN.SYS.

 Device
 Numbers

 Screen
 01–10

 Plotter
 11–20

 Printer
 21–30

 Metafile
 31–40

 Camera
 41–50

 Tablet
 51–60

Table 4-1. Graphic Device Numbers

The ASSIGN.SYS file contains the following lines to assign a device number and fonts to the FlexOS 286 VDI drivers.

```
01 EGASCR1.SYS
                ; IBM Enhanced Card / Color Display (640x200) 16 color
IBMLSS10.FNT
                : IBM 640 x 200 Swiss 10 Point
IBMLSS14.FNT
                ; IBM 640 x 200 Swiss 14 Point
IBMLSS18.FNT
                : IBM 640 x 200 Swiss 18 Point
IBMLSS36.FNT
                : IBM 640 x 200 Swiss 36 Point
IBMLTR10.FNT
                : IBM 640 x 200 Dutch 10 Point
IBMLTS14.FNT
                ; IBM 640 x 200 Dutch 14 Point
IBMLTR18.FNT
                : IBM 640 x 200 Dutch 18 Point
IBMLTR36.FNT
                : IBM 640 x 200 Dutch 36 Point
21 MXBOPRL1.SYS ; IBM/EPSON Graphics Pinters Lo Res mode (60x72 dots/in.)
                : EPSON Lo Res (60x72 dots/inch) Swiss 07 Point
EPSLSS07.FNT
EPSLSS10.FNT
                ; EPSON Lo Res (60x72 dots/inch) Swiss 10 Point
EPSLSS14.FNT
                : EPSON Lo Res (60x72 dots/inch) Swiss 14 Point
                ; EPSON Lo Res (60x72 dots/inch) Swiss 20 Point
EPSLSS20.FNT
EPSLSS28.FNT
                ; EPSON Lo Res (60x72 dots/inch) Swiss 28 Point
                : EPSON Lo Res (60x72 dots/inch) Swiss 36 Point
EPSLSS36.FNT
                : EPSON Lo Res (60x72 dots/inch) Dutch 07 Point
EPSLTR07.FNT
                ; EPSON Lo Res (60x72 dots/inch) Dutch 10 Point
EPSLTR10.FNT
EPSLTR14.FNT
                : EPSON Lo Res (60x72 dots/inch) Dutch 14 Point
EPSLTR20.FNT
                ; EPSON Lo Res (60x72 dots/inch) Dutch 20 Point
EPSLTR28.FNT
                : EPSON Lo Res (60x72 dots/inch) Dutch 28 Point
EPSLTR36.FNT
                ; EPSON Lo Res (60x72 dots/inch) Dutch 36 Point
31 METAFIL1.SYS; Metafile driver.
```

# 4.3.3 Parameters to vs color

Note that when "500" is used below, it refers to any value greater than zero and less than or equal to 500. Similarly, "1000" means any number greater than 500.

Table 4-2. Parameters to vs\_color

| R    | G    | В    | Color         |
|------|------|------|---------------|
| 0    | 0    | 0    | Black         |
| 0    | 0    | 500  | Dark Blue     |
| 0    | 0    | 1000 | Light Blue    |
| 0    | 500  | 0    | Dark Green    |
| 0    | 500  | 500  | Dark Cyan     |
| 0    | 500  | 1000 | Light Blue    |
| 0    | 1000 | 0    | Light Green   |
| 0    | 1000 | 500  | Light Green   |
| 0    | 1000 | 1000 | Light Cyan    |
| 500  | 0    | 0    | Dark Red      |
| 500  | 0    | 500  | Dark Magenta  |
| 500  | 0    | 1000 | Dark Magenta  |
| 500  | 500  | 0    | Dark Yellow   |
| 500  | 500  | 500  | Gray          |
| 500  | 500  | 1000 | Dark White    |
| 500  | 1000 | 0    | Dark Yellow   |
| 500  | 1000 | 500  | Dark White    |
| 500  | 1000 | 1000 | Light Cyan    |
| 1000 | 0    | 0    | Light Red     |
| 1000 | 0    | 500  | Light Red     |
| 1000 | 0    | 1000 | Light Magenta |
| 1000 | 500  | 0    | Dark Yellow   |
| 1000 | 500  | 500  | Dark White    |
| 1000 | 500  | 1000 | Light Magenta |
| 1000 | 1000 | 0    | Light Yellow  |
| 1000 | 1000 | 500  | Light Yellow  |
| 1000 | 1000 | 1000 | White         |

## 4.4 FlexOS 286 VDI Application Notes

The <u>GEM Virtual Device Reference Guide</u> should be consulted in order to find out how to write VDI applications. FlexOS 286 VDI applications are almost identical to those written to run on PC DOS. There are three differences:

 On FlexOS 286, a call to the s\_open FlexOS SVC should be added just prior to the Open Workstation call as follows:

2. Similarly, After the Close Workstation call, the following calls to FlexOS SVCs should be added:

```
s_close(0,gdvr);
s_exit(0L);
```

This closes the device opened earlier and terminates the program normally.

 The application is compiled, then linked with the VDI binding library, VDIBINDB.L86, and the standard C run-time library provided with your C compiler.

In porting VDI applications written for PC DOS, you must, in addition to the steps above, convert the PC DOS calls into appropriate FlexOS SVC calls provided through the standard C run-time library.

Programs access VDI drivers through the C language bindings. The bindings transform the VDI calls into the FlexOS 286 SVC, S\_GSX, which is the entry into FlexOS 286 Graphics Interface.

A VDI application first makes the s\_open call to open the connection to the requested VDI driver (VDI01:). The application then makes the VDI Open Workstation (v\_opnwk). This executes the v\_opnwk routine in the VDI bindings library. v\_opnwk then calls the GSX SVC so that the application can access the Graphics Interface.

The Graphics Interface searches the ASSIGN.SYS file for the requested driver number. It then loads the associated font names into the font table. For a screen VDI, the Graphics Interface calls the Console Driver SPECIAL function 4 (c\_special) to initialize the screen to Graphics Mode and creates a graphics virtual console. The VDI driver entry point is then called with the required VDI parameters and the workstation is initialized before returning to the application program.

All further VDI calls are handled in the same manner, using the device handle returned by v opnwk.

When the application makes the VDI Close Workstation call (v\_clswk), the Graphics Interface calls the VDI driver to clean up, and initializes the screen to Character Mode. Upon returning, the application performs the CLOSE SVC, severing the connection to the VDI driver, VDI01:.

#### 4.5 FlexOS 286 VDI Restrictions

The following list summarizes the restrictions of the FlexOS 286 VDI:

- FlexOS 286 permits only full-screen graphics windows. Character windows and graphic windows cannot be simultaneously displayed on the same screen.
- Text rotation is not supported.
- Exchange vector calls are not supported.

vrq\_string vsm\_string

These functions do not support the echo mode. Also FlexOS screen VDIs do not support the VDI standard character set in Appendix D of the <u>GEM VDI Reference Guide</u>, but rather the FlexOS 16-bit character set.

• Plotter and Camera device drivers have not been implemented.

End of Section 4